**Paper 374-2012** 

# **Using Dynamic Views as a Supplement to SAS Security to Enhance Multiple Levels of Access Requirements to Row-Level Data Upon SAS® Server Startup**

Chris Bresson, Travelers, Hartford, CT and Marty Flis, SAS

# **Abstract**

Many industries are challenged with regulatory requirements and customer demand for database access within the corporate environment. There must be restrictions in place to protect Personal Information and limit its access.

This paper will show a supplement to SAS security to allow for row level access to sensitive data and restrict access based upon dynamic views driven by datasets at the time of autoexection as well as group settings in SAS Management Console<sup>®</sup>.

This supplement works well with user prompts in SAS Stored Processes®, and SAS Enterprise Guide®.

The code has been tested in SAS® 9.1.3 and 9.2 and on Windows, Unix and Linux operating systems.

Benefits include: transperency to users, masking sensitive fields, and using dynamic views capable of handling multiple users with different access requirements for limiting observation displays, limiting libraries in the server list as well as the list of tables to be displayed for incorporating row level security or full data access.

This method (or model) is only meant as a guide to reduce the access to sensitive data and must be coordinated with the security of SAS and the operating system's permisions to folders and files. It does not preclude a programmers ability to code a libname statement and create a library to sensitive data, but the method (or model) does help reduce the footprint to where the sensitive data is stored and displays only the metapath to the data.

The display of sensitive data in a library can be redirected to a listing of views mimicking the actual protected library list of files. The alternate listing can point to a set of views encorporating the row level access and can be activited during the autoexec execution based on a user's identity and what metadata group their id belongs to

## **Introduction**

The purpose of a dynamic view is to show that one view, accessing a table, can be controled to selectively output data by metadata group membership, useing formats.

A side by side view of Ole's output and Henri's access to the same Organization\_Dim table in the same Orion Star library can be filtered to render different results.

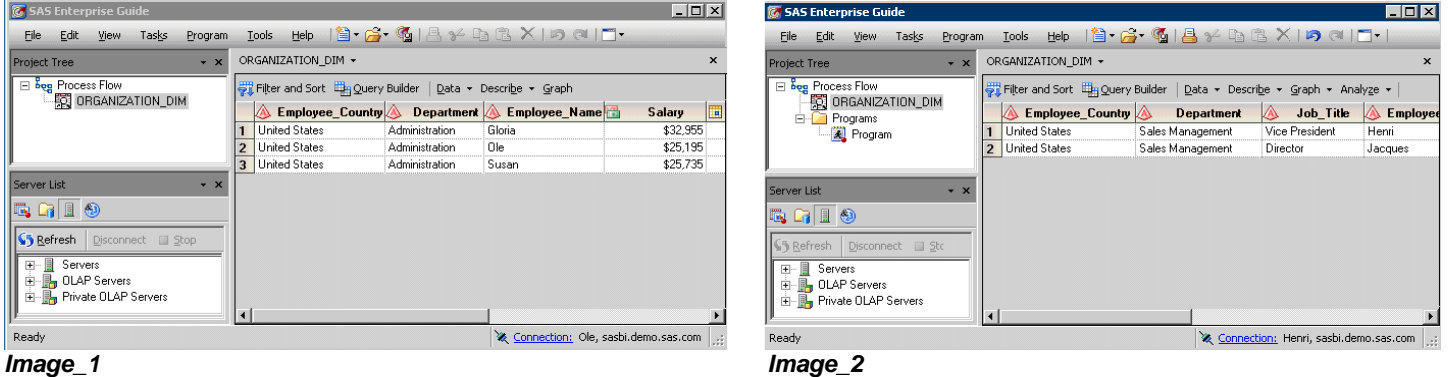

# **Assumptions**

The assumption of this paper is that libnames, which must be requlated, are setup solely through the Autoexec\_usermods.sas. Libnames may be present in individual programs, or embeded into EG projects, but the requlation of secured libraries, containing data which is to be filtered or not to be edited, would have to be executed before the SAS session begins. There also has to be a clear cut

grouping of individuals into metadata groups so that the logic of the autoexec has a mutually exclusive decision of who will receive which set of libnames and/or filtered views.

# **Pre-Existing Code**

A requirement for adopting a supplemental security which affects libname statements is that the use of librefs is important to preexisting code and projects and should not have to be edited.

To accomplish this there are two identical librefs created in SAS Management Console® with different library names for each. Once logic in the Autoexec\_usermods.sas is executed, the libname statement to be redirected will be using the same libref but the 'meta library=' option will use the alternate metadata library name. The actual library path is hidden from the user in the metadata. In this way the libref is always consistant, although the location of the tables or the views may change.

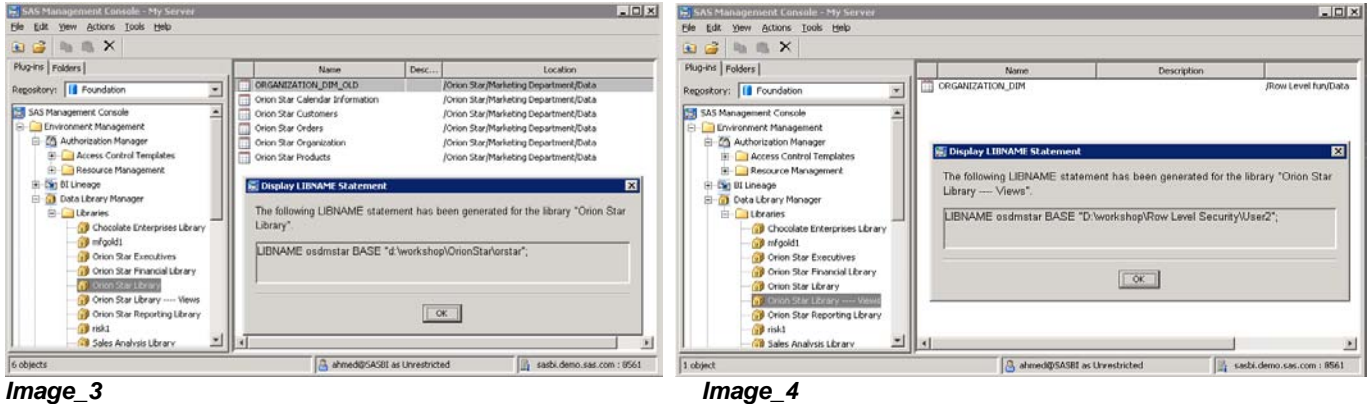

A user cannot determine a path from the SAS Enterprise Guide® Server List window once the Libname <libref> Meta Library= statement has assigned the library name from the Metadata.

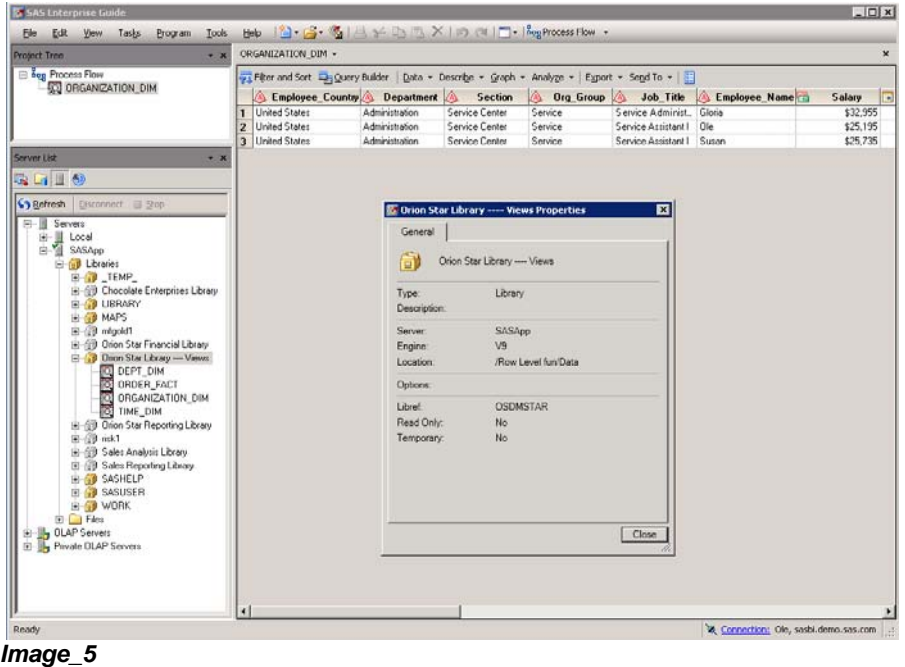

There is data step statement logic which can be used to pull the id of an individual starting a SAS session and incorporating the metadata groups that individual belongs to in order to assign a libref to a specific library name in metadata.

With the proper logic, library references can be controlled from autoexec\_usermods.sas. In addition to controlling the location a libref points to, the libraries listed in the 'Server List' of an EG session can also be controlled. In other words, libraries can be turned on or off. Only the libraries that would be appropriate to an individual need be assigned, whereas other libraries would not even have to be displayed.

# **Creating the SQL Views Within Metadata Groups**

Once the direction has been determined as to where to point a library reference, then a robust or dynamic view handling the output of the table's data for each individual, can be created. These views need to operate without hard coded values built into their where clauses. They must be flexible enough to provide a way of changing the content to be delivered, based on who is requesting access. Formats can be substituted into a where clause. Instead of a variable(s) being compared across an opereator (ie.  $\equiv$ ) to a defined string or numeric value, a format can take the defined value's place. A libname statement must be built into the view so it can handle the source of the data without relying on the autoexec and the libnames being redirected.

```
libname osdmsta_ base "D:\workshop\Row Level Security\OrionStar\User2";
\equivproc sql;
          create view osdmsta_.organization_dim as
          select \overline{t},
          INPUT (put (UPCASE (department), $DPFILTR.), 8.) as dept flaq,
          INPUT (put (UPCASE (section), $SCFILTR.), 8.) as sec_flag,
          INPUT (put (UPCASE (org_group), $OGFILTR.), 8.) as org_flag,
          \verb|INVUT|(\verb|put|(\verb|UPCASE|(\verb|TRIM|(\verb|LET|(\verb|emploype_name)|)), \verb|$RETURN.), 8.) as return_valfrom _einfo.ORGANIZATION_DIM (rename=(salary=_salary))
          where
               J.
                 sum(INPUT (put (UPCASE (department), \Diamond \texttt{DPFILTR.} ), \theta .), \quad /* Returns 4 if TRUE */
                        INPUT (put (UPCASE (section) , \frac{1}{2} , \frac{1}{2} , \frac{1}{2} , \frac{1}{2} , \frac{1}{2} , \frac{1}{2} , \frac{1}{2} , \frac{1}{2} , \frac{1}{2} , \frac{1}{2} , \frac{1}{2} , \frac{1}{2} , \frac{1}{2} , \frac{1}{2} , \frac{1}{2} , \frac{1}{2} 
                     \bar{\rm j}INPUT (put (UPCASE (trim (left (employee name))), $RETURN.), 8.) /* Returns Comparison Value */
                \mathbf{I}and
                \texttt{INPUT}(\texttt{put}(\texttt{UPCASE}(\texttt{trim}(\texttt{left}(\texttt{employee\_name}))), \texttt{SRETURN.}), \texttt{8.}) \texttt{ ne 0}using libname _einfo BASE 'D:\workshop\OrionStar\orstar';
 Image_6
```
# **Loading the Formats**

Defined formats would need to execute before the libname in autoexec usermods.sas is assigned. They have the advantage of being held in a catalog and can be built into the Work library. Catalogs cannot be easily seen by the EG user and the original format, executed during autoexec\_usermods.sas is held in memory and would still be active, even if the user manipulated the catalog. Since the format is built in the Work library, the format would disappear with the end of that user's SAS session, and a new format would then be assigned and indepent of all other users accessing the same library or view.

```
Program" | Log | 2 Output Data
Save + D Run + El Stop | Selected Server: SASApp (Connected) + % | Analyze
  Fproc format cntlout=fmtdisp library= temp ;
    run:Image_7
```

|                         | Frogram <sup>*</sup>   Log 21 Output Data |               |                                   |                             |
|-------------------------|-------------------------------------------|---------------|-----------------------------------|-----------------------------|
| G5                      | Filter and Sort #19 Query Builder         |               | Data - Describe - Graph - Analyze |                             |
|                         | <b>FMTNAME</b>                            | <b>START</b>  | ۵<br><b>END</b>                   | LABEL                       |
| $\mathbf{1}$            | SALARY                                    | ×,            |                                   | $S$ <sup>xxxxxxxxxxxx</sup> |
| $\overline{2}$          | SALARY                                    | 0             | HIGH                              | 000.000.009.00              |
| 3                       | DPFILTR                                   | ADMINISTRATI  | ADMINISTRATI                      | 4                           |
| 4                       | DPFILTR                                   | ENGINEERING   | ENGINEERING                       | 4                           |
| 5                       | DPFILTR                                   | SALES         | SALES                             | 4                           |
| 6                       | DPFILTR                                   | SALES MANAG   | SALES MANAG                       | 4                           |
| $\overline{\mathbf{z}}$ | DPFILTR                                   | "OTHER"       | ""OTHER"                          | o                           |
| 8                       | <b>LISTLIB</b>                            | CEDM          | CEDM                              | Ō                           |
| $\bf{9}$                | <b>LISTLIB</b>                            | <b>EINFO</b>  | EINFO                             | $\overline{c}$              |
| 10                      | <b>LISTLIB</b>                            | OSDMSTAR      | OSDMSTAR                          | 2                           |
| 11                      | <b>LISTLIB</b>                            | RISK1         | RISK1                             | o                           |
| 12                      | <b>LISTLIB</b>                            | <b>TEMP</b>   | TEMP                              | 2                           |
| 13                      | <b>LISTLIB</b>                            | "OTHER"       | "OTHER"                           | 0                           |
| 14                      | <b>OGFILTR</b>                            | ADMINISTRATI  | ADMINISTRATI                      | 1                           |
| 15                      | OGFILTR                                   | ASSORTED SP.  | ASSORTED SP.                      | ū                           |
| 16                      | <b>OGFILTR</b>                            | CABINET MAKE  | CABINET MAKE                      | 0                           |
| 17                      | OGFILTR                                   | ELECTRICAL W. | ELECTRICAL W.                     | 1                           |
| 18                      | OGFILTR                                   | SALES MANAG   | SALES MANAG                       | 1                           |
| 19                      | <b>OGFILTR</b>                            | SECURITY GUA  | SECURITY GUA                      | 1                           |
| 20                      | <b>OGFILTR</b>                            | SERVICE       | SERVICE                           | 1                           |
| 21                      | OGFILTR                                   | SHIPPING CHA  | SHIPPING CHA                      | o                           |
| 22                      | OGFILTR                                   | "OTHER"       | ""OTHER"                          | o                           |
| 23                      | <b>RETURN</b>                             | <b>GLORIA</b> | <b>GLORIA</b>                     | 5                           |
| 24                      | <b>RETURN</b>                             | OLE           | OLE                               | 5                           |
| 25                      | <b>RETURN</b>                             | SUSAN         | SUSAN                             | 5                           |
| 26                      | <b>RETURN</b>                             | "OTHER"       | "OTHER"                           | o                           |
| 27                      | <b>SCFILTR</b>                            | ADMINISTRATI… | ADMINISTRATI                      | n                           |
| 28                      | <b>SCFILTR</b>                            | ENGINEERING   | ENGINEERING                       | ū                           |
| 29                      | <b>SCFILTR</b>                            | GOODS ENTRA   | GOODS ENTRA                       | 0                           |
| 30                      | <b>SCFILTR</b>                            | SALES         | SALES                             | 0                           |
| 31                      | <b>SCFILTR</b>                            | SALES MANAG_  | SALES MANAG                       | $\overline{c}$              |
| 32                      | <b>SCFILTR</b>                            | SECURITY      | SECURITY                          | 2                           |
| 33                      | <b>SCFILTR</b>                            | SERVICE CENT  | SERVICE CENT                      | ū                           |
| 34                      | SCFILTR                                   | "OTHER"       | ""OTHER"                          | ٥                           |

Image\_8

# **Setting Up the Filter Tables**

The SAS formats which control the SAS SQL® views of a Libname <libref> Meta Library= statement are driven from SAS tables. These tables are called the filter tables and should be held in a non disclosed library, which then can be used to easily change and manipulate the format catalogs and therefore the content the SQL view would display.

SAS tables, which control the SQL veiw filters, can be easily maintained. Each variable built into a where clause to determine content would have a SAS filter table created for it. The table would drive the value for that individual variable in the where clause. The filter table would contain a minimum of three variables to assign values.

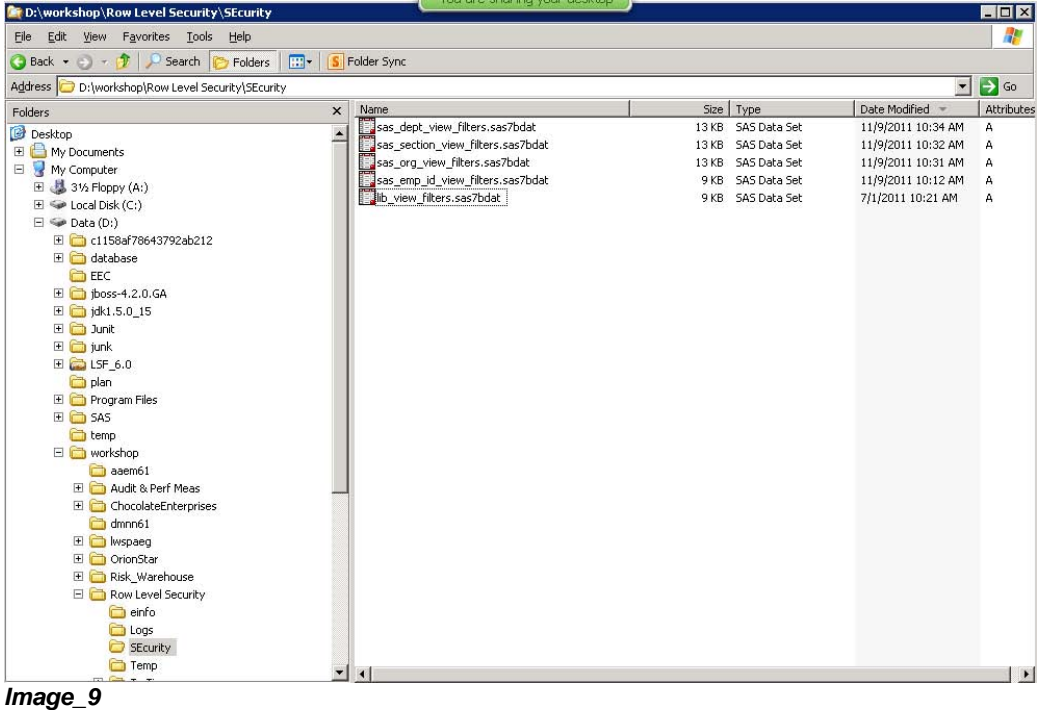

# **First Column of the Filter Table**

The first variable would be for the group a SAS user can belong to. The variable group would contain the exact name of each group in the SAS metadata which is meant to control access for an individual. All groups do not need to be assigned in this table, just groups which will control libname assignemnt logic. Using a special prefix helps to differentiate the groups in the SAS Management Console<sup>®</sup>.

A suggestion would be to prefix the groups with 'FILTER\_VIEW\_<SHORTVAR>\_' where <SHORTVAR> would represent the name of the variable in the where clause. The suffix would differentiate the groups from each other and can be the short string representation of the values of the variable in the where clause. An example for a department variable to be used in a where clause would have a group named 'FILTER\_VIEW\_DEP\_D1' or 'FILTER\_VIEW\_DEP\_D2'. This differentiation could be programically used to help check for group memberships when autoexec\_usermods.sas runs.

Below are groups created for the 'Orion Star Library' (See *Image\_10* below). The Organization\_Dim table will be split out by the groups which are contained in the table. In this example, there are filter variables which can split the view based on the value each filter variable returns. The sum of all the filter variables in the view will be compared to a value called the 'Return' value. The variables used, to bring in values to sum on, will be Department, Section, Org\_Group and the 'Return' value will be based on the user signing into the SAS session. The user's id will be picked up from the 'EID' variable in the 'SAS\_Emp\_Id\_View\_Filters' Filter Table.

If an individual belongs to the 'FILTER\_VIEW\_EMP\_US\_SERVCE' group, then the values assigned to the filter variables' values of Orgainization\_Dim (Department, Org\_Group, Section) are returned for that group and compared to the Employee\_Name's return value. If they satisfy the operator of the where clause, in this case an '=' sign, then the observation will be allowed to pass the view.

# **SAS Global Forum 2012 Systems Architecture and Administration**

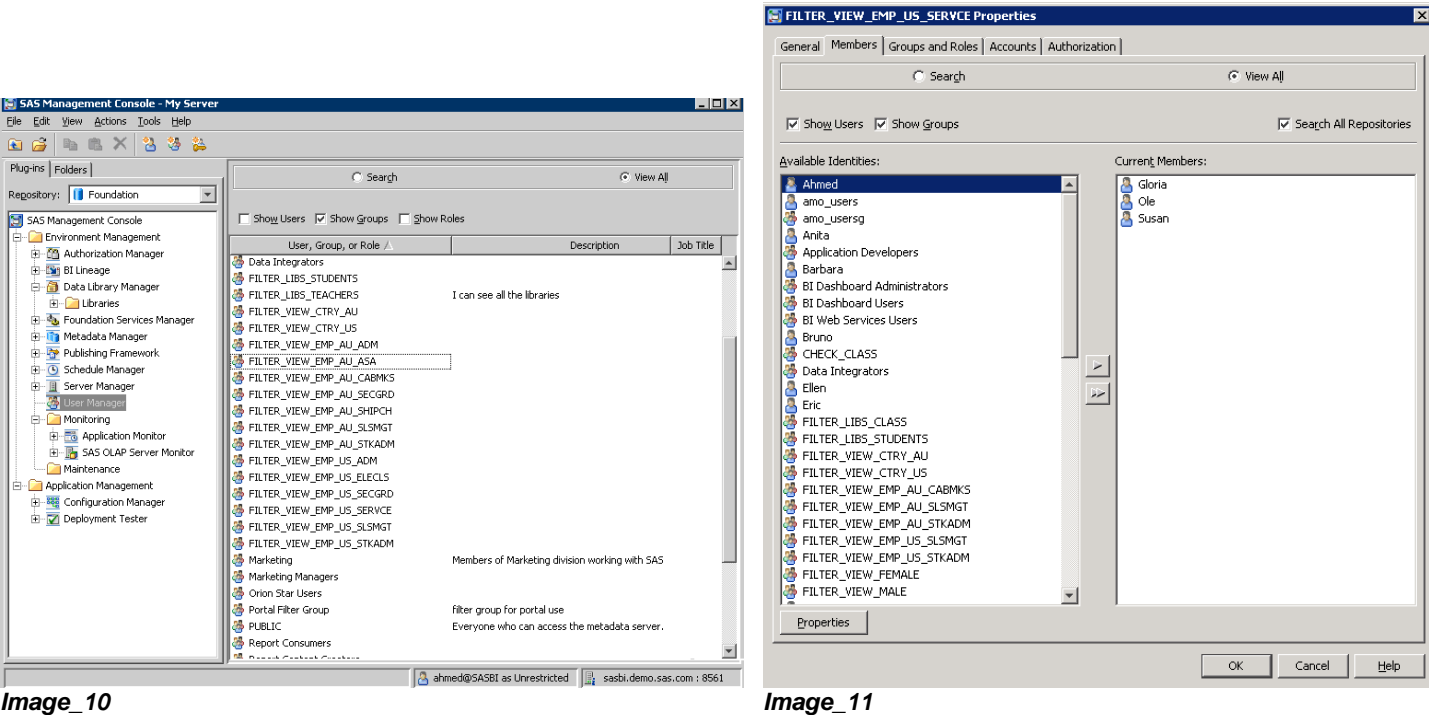

The individuals in the Oganization\_Dim table are also organized into the Metadata groups created. When the groups are applied to the views, then the views will return the appropriate output (See *Image\_11* above).

# **Second Column of the Filter Table**

The filter variables' values, which are compared in the format of the where clause, are held in the second column of the filter datasets for each filter variable. The name of this column, which holds the values to appear in the original SAS table (Organization\_Dim), can be named after the variable they represent, such as Department.

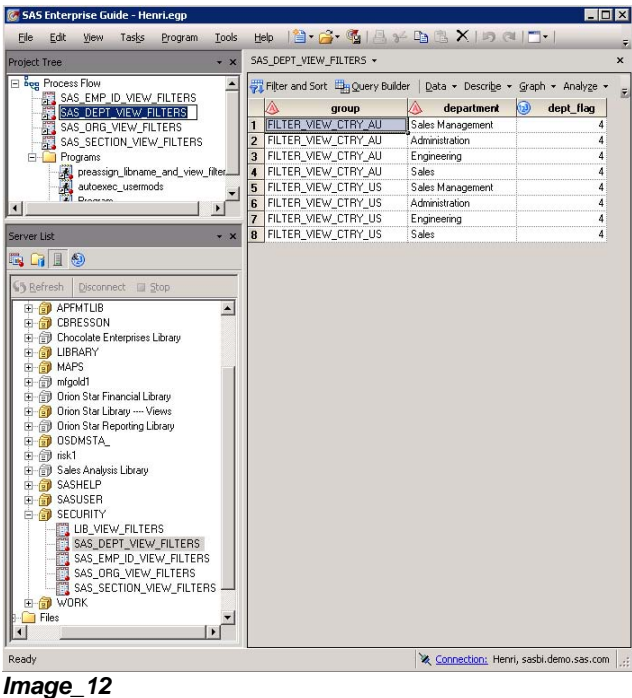

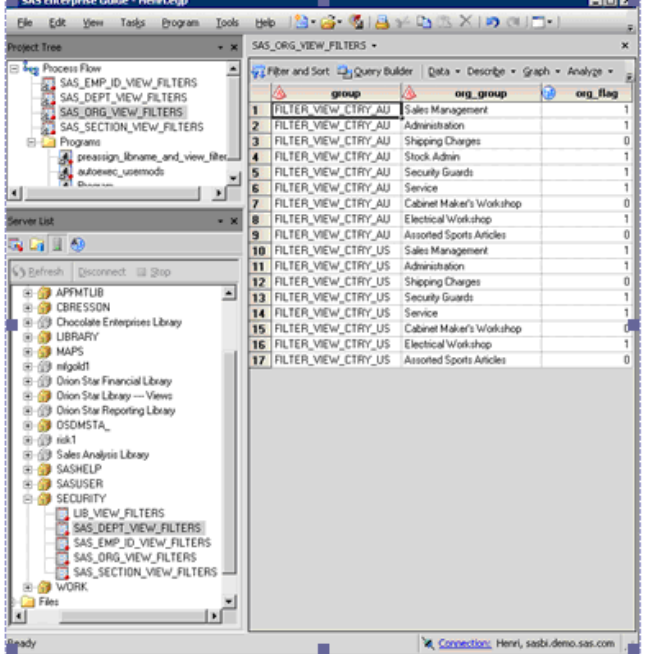

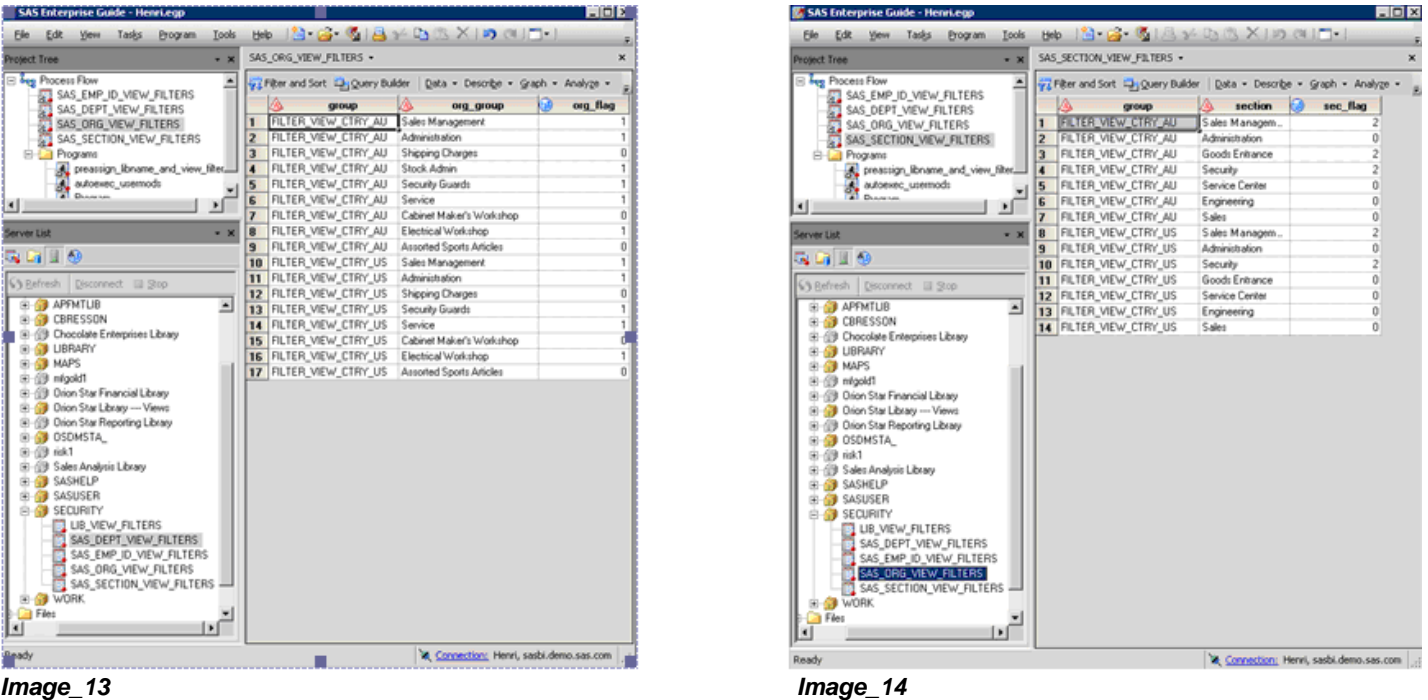

# **The Third or Remaining Columns of the Filter Table**

The next variable(s) in the filter tables would contain the flag value(s). This value is usually a numeric value and will be used to transform the values held in the second variable. The flag value is then returned to the SAS format in the SQL view and compared to

the value of the variable for that observation which the SAS SQL® view is pointing to. If there is a Department variable in the SAS dataset and the view is subsetting on it, then the observation is loaded into that view, the value of that observation is submitted and transformed by the format for that variable and a returning value is then compared to for subsetting on. **NOTE:** It is important to set the return value for the user signing in, as the return value to be used in the format for subsetting all observations on. This information comes from the 'EID' variable in the 'SAS\_Emp\_Id\_View\_Filters' Filter Table.

If boolean values are being returned from the filter table, then a subsetting statement in the SQL view can be written to accept any value equal to 1. A value of 1 can be set to correspond to the value of a filter variable, in the Filter table. If an individual belongs to the group for that filter value in the filter table, then the flag for that observation will be pulled into the view from that SAS dataset. Other groups may be assigned a value of 1 for that filter variable but anyone who has been assigned an explicit value of 0, or is not assigned in the filter table (implicit value of 0), will not see the row coming from the SAS table.

Below is an example of 'Return' values to which the filter variables can be compared to when summed on:

- $0 = No$  Access
- 1 = Only Org\_Group Level Access
- 2 = Only Section Level Access
- 3 = Combine Org\_Group and Section Level Access
- 4 = Only Department Level Access
- 5 = Combine Department and Org\_Group Level Access
- 6 = Combine Department and Section Level Access
- 7 = Combine Department, Section and Org\_Group Level Access

In this example, the view for an employee is not compared at a Boolean level of 0 or 1 but to a summation of values which allow more flexibility to access data.

In *Image\_15*, Ole signed in to see a filtered view. Since he belonged to 'Administration' Department, 'Service Center' Section, and 'Service' Org\_group, the value returned for Department was 4 (see *Image\_12*), Org\_group was 1 (see *Image\_13*) and Section was 0 (see *Image\_14*).

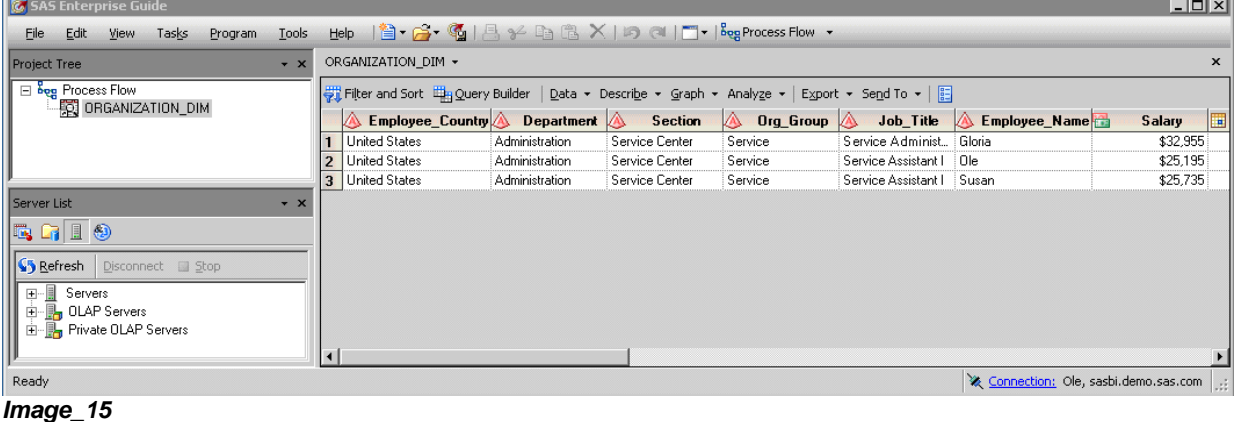

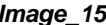

As a result, a summed value for Ole's 'Return' was 5 (see *Image\_16* below) and a format was created (see *Image\_8*) for Ole, during the kickoff of Autoexec\_usermods.sas, to control the view's output.

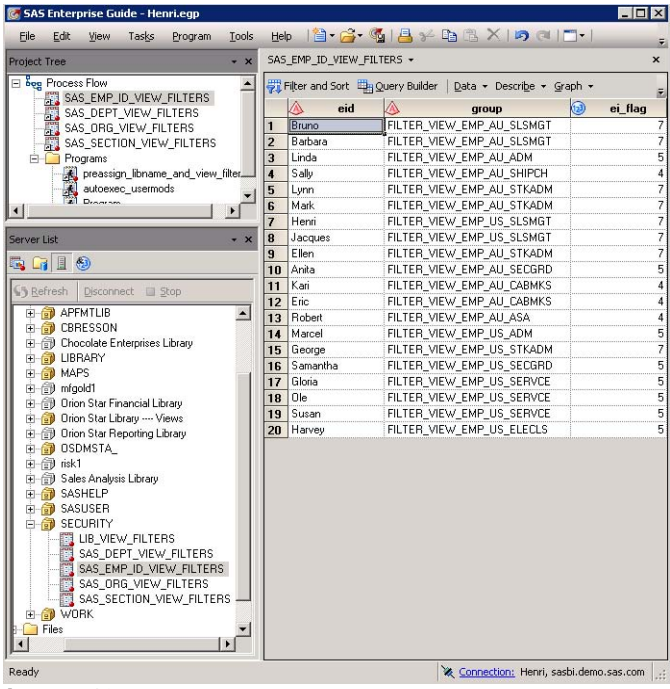

### *Image\_16*

If Henri had signed in instead (see *Image\_17*), a different format for that SAS session would have been created just for him in the Work library and he would have seen a different set of observations using the same dynamic view Ole was assigned.

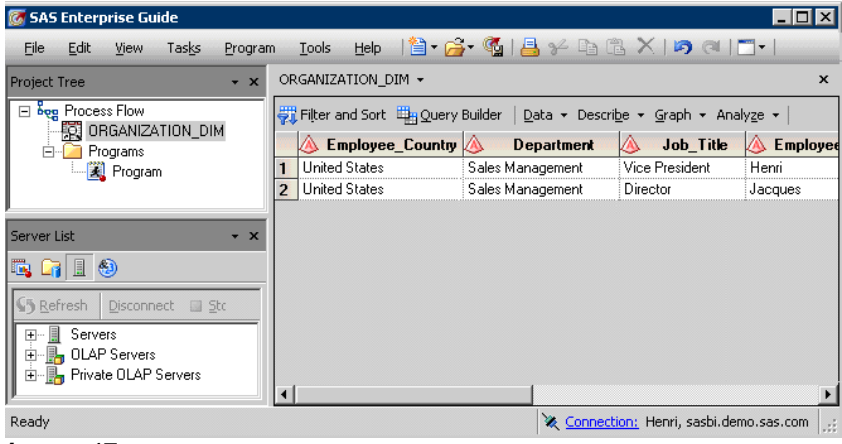

*Image\_17* 

# **Permissions**

Permissions for the 'Orion Star Library' must be set to allow access as well as preventing two similar libraries from showing up in the 'Server List'. Note that it is possible to have two or more libraries set up in the SAS Management Console® with different library labels but the same libref (See *Image\_3* and *Image\_4)*. One library has to be 'turned off' while the other is 'turned on'.

To maintain each view using the dynamic security, an ACT can be created and a group included, which will represent the individuals for whom security should be applied (See **Image 18**).

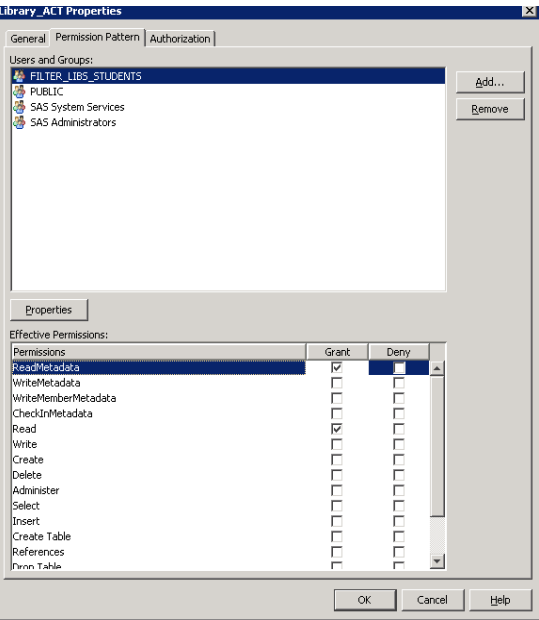

### *Image\_18*

Once the new ACT is created, it can be applied to the library in the Metadata which will hold the dynamic views. Make sure the group created in Metadata, containing the names of all individuals whom security is applied, has the correct settings.

There is a higher level group checked in Autoexec\_usermods.sas called "FILTER\_LIBS\_STUDENTS". The 'Orion Star Library ---- Views' library, displayed in the 'Server List' of EG, will be turned on for those individuals which belong to "FILTER\_LIBS\_STUDENTS" group. Access to ReadMetadata and Read Permissions should be set to Grant for the FILTER\_LIBS\_STUDENTS group and the Public and SASUSERS group settings should be all set to Deny *(Image\_19)*.

The 'Orion Star Library' library will not show up in the 'Server List' of EG because it will have been turned off for the individuals belonging to "FILTER\_LIBS\_STUDENTS". The SASUSERS and PUBLIC groups should have all permissions set to deny *(Image\_20)*.

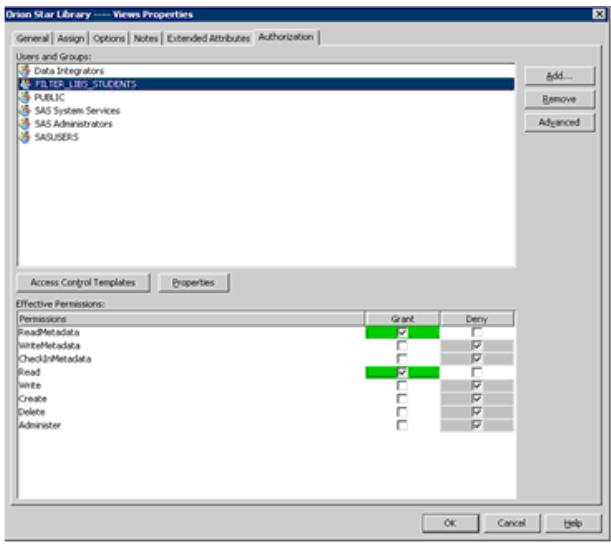

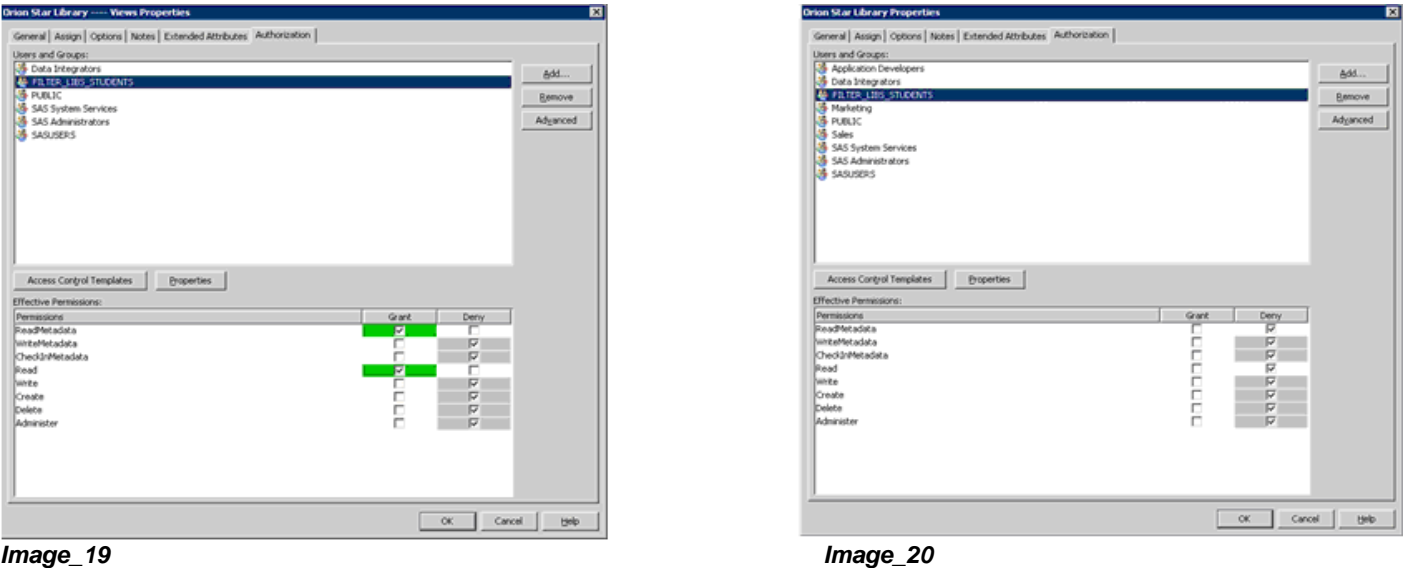

# **Masking within Metadata Groups**

The salary field can be masked using the dynamic SQL views. If a sum of the filters is greater than a specific value then that group should be given access to the salary data. If the sum is less than or equal to a specific value then those individuals will see the salary field masked (see *Image\_21*).

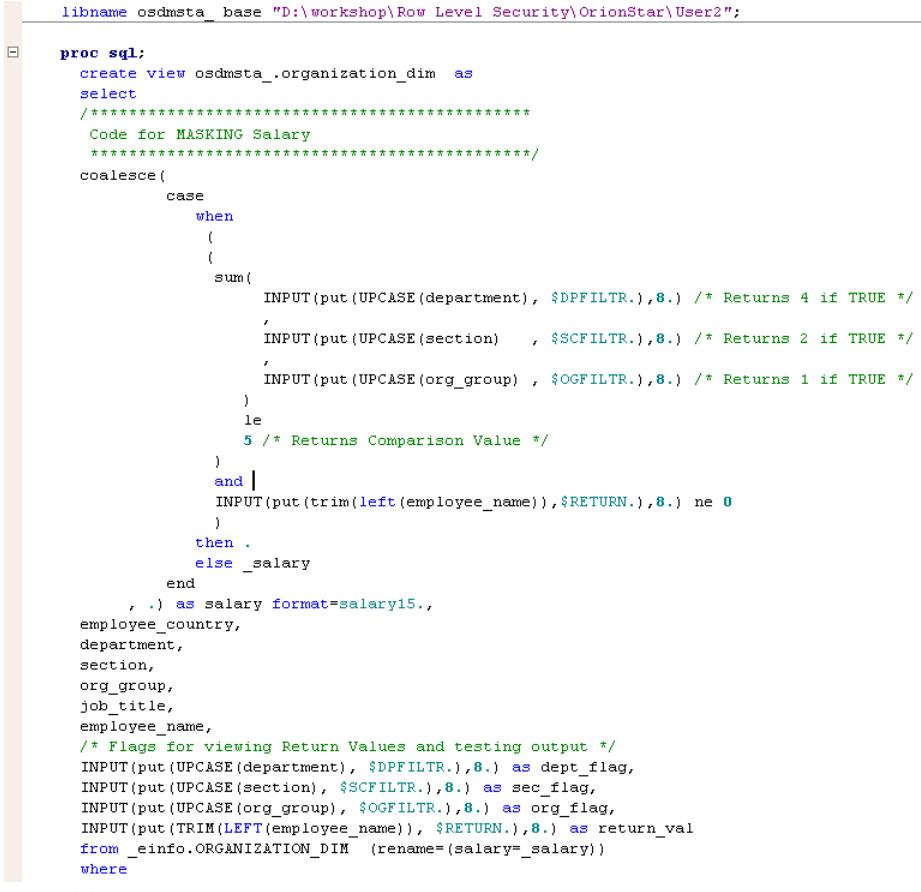

### *Image\_21*

.

Below we see the group which Gloria belongs to, as being able to view the salary data.

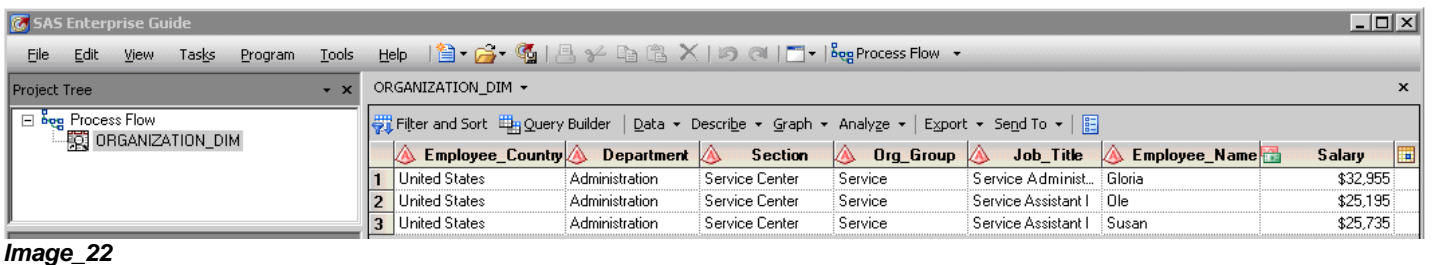

If we change the code to reflect a specific value, such as le 5 (see *Image 21*), to mask the data below a certain level, we can change the output of Gloria's view.

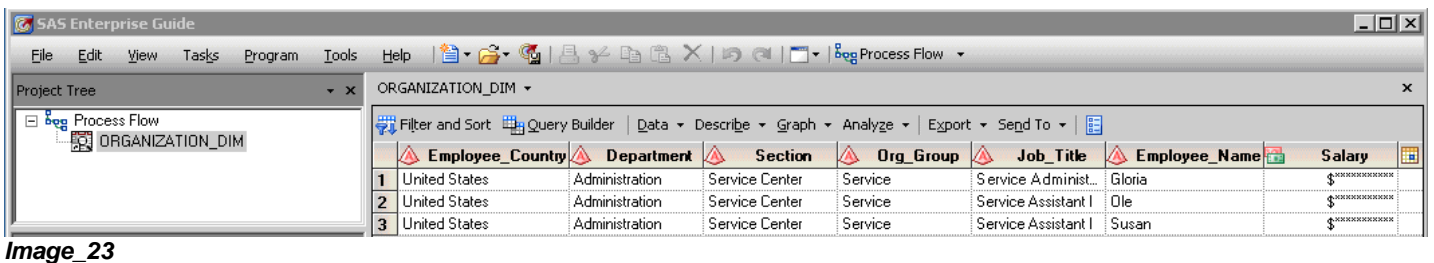

# **Separating Source and Image Library Content**

When registering views or tables in SAS metadata, separate folders must be created for 'Source' and 'Image' libraries to avoid duplicate registration names of a dataset and a view. Below, the folder tab (see *Image\_24*) and the tree for the 'Source' library and its content is displayed in SAS Management Console®. The corresponding library properties window also displays the metadata path to the folder tree (see *Image\_25*).

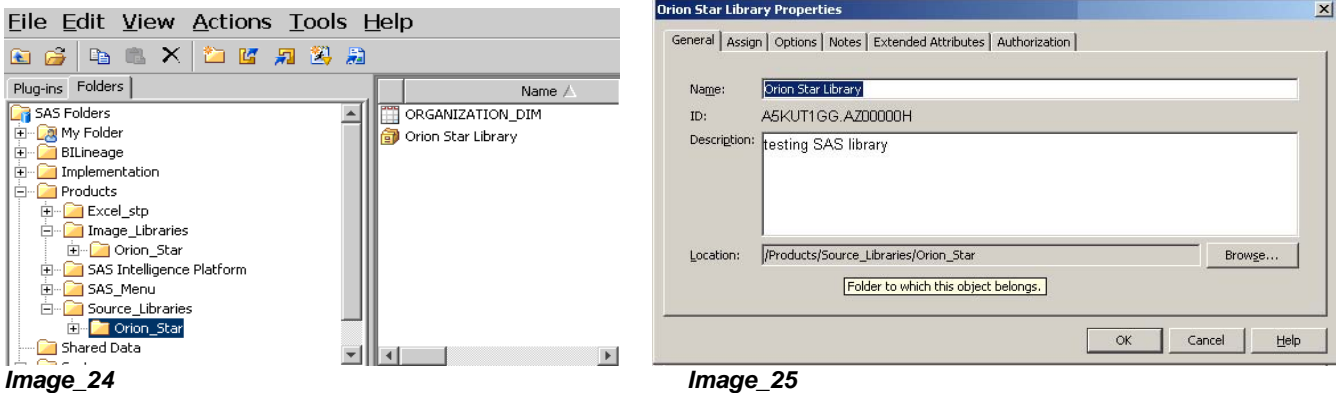

A duplicate 'Image' tree is displayed under the folder tab in SAS Management Console® as well as the properties window for the views 'Image' library.

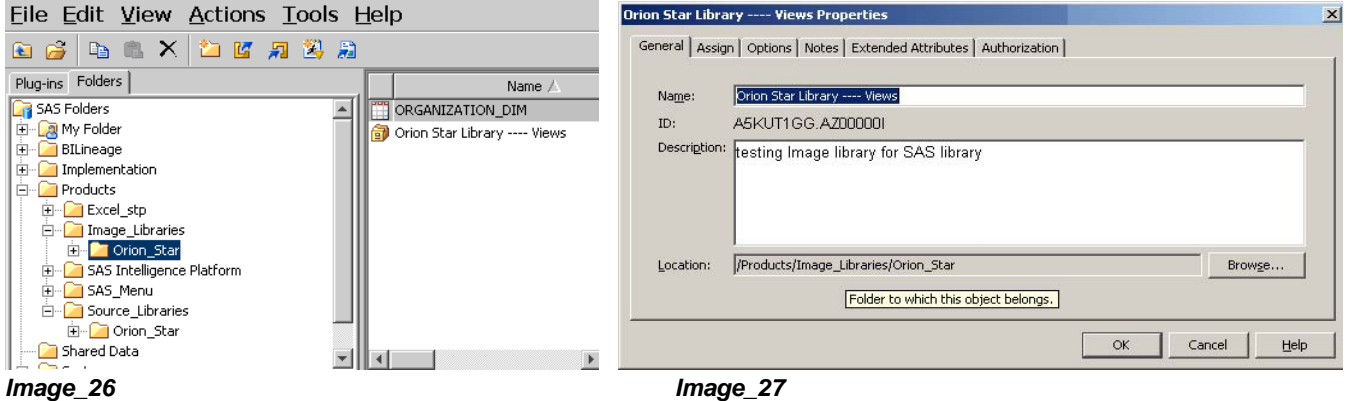

## **Displaying and Masking Output Across Metadata Groups**

Displays of data across ranges of SAS metadata groups can be controlled for output by placing additional columns into the 'SAS\_Emp\_Id\_View\_Filters' Filter Table. Where as previous output was based on the 'ie\_flag' to supply a 'Return' value to the right of the equation in the SAS SQL® view, we can supply a range of values to be returned (see *Image\_28*). Adding a 'low\_ie\_flag' and a 'hi ie flag' to the code, filter tables and formats, as well as a between operator in the SAS SQL® view will control for ranges as well as masking data (see *Image\_29*).

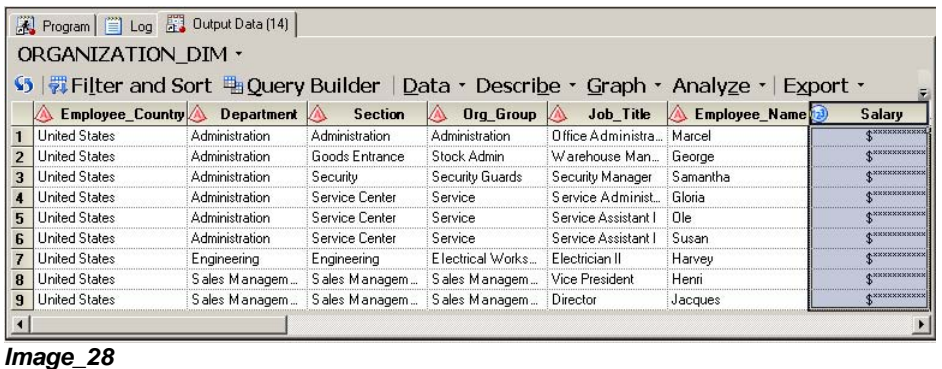

```
libname osdmsta base "D:\workshop\Row Level Security\OrionStar\User2";
\Boxnroc sol:
       create view osdmsta_.organization_dim as
       select
       Code for MASKING Salary
        coalesce(
                case
                   when\mathfrak{c}\mathbf{f}sum(INPUT (put (UPCASE (department), $DPFILTR.),8.) /* Returns 4 if TRUE */
          \overline{\phantom{a}}INPUT (put (UPCASE (section) , $SCFILTR.), 8.) /* Returns 2 if TRUE */
                          INPUT (put (UPCASE (org_group) , \sqrt{GFLITR}, , 8.) /* Returns 1 if TRUE */
                        \lambdale
                        7 /* Returns Comparison Value */
                     \lambdaand
                     /* Level of Cutoff For Viewing Masked Salary Data */
                     \frac{1}{\pi} Higher then 5 allows UnMasked data of Salary \frac{\pi}{4}INPUT(put(trim(left(employee_name)), $LRETURN.), 8.) le 5
                     <sup>1</sup>
                   then.
                   else _salary
                _{\rm end}, .) as salary format=salary15.,
       employee country,
       department,
       section,
       org group,
       job_title,
       employee name,
       INPUT (put (UPCASE (department), $DPFILTR.), 8.) as dept_flag,
       INPUT (put (UPCASE (section), $SCFILTR.), 8.) as sec_flag,
       INPUT (put (UPCASE (org group), $OGFILTR.), 8.) as org flag,
       \texttt{INPUT}(\texttt{put}(\texttt{TRIM}(\texttt{LEFT}(\texttt{employee\_name})), \texttt{S.} \texttt{ERETURN.}), \texttt{8.}) \texttt{ as } \texttt{lo\_return\_val},INPUT (put (TRIM (LEFT (employee_name)), $HRETURN.), 8.) as hi_return_val
       from einfo. ORGANIZATION DIM (rename=(salary= salary))
       where
     Code for gaining Row Level Security based on group membership
      *********
                \mathfrak{c}\verb|sum| (INPUT (put (UPCASE (department), $DPFILTR.), 8.) /* Return value of 4 if TRUE */
               INPUT (put (UPCASE (section) , $SCFILTR.), 8.) /* Return value of 2 if TRUE */
               INPUT (put (UPCASE (org_group) , \sqrt{S} (GFILTR.), 8.) /* Return value of 1 if TRUE */
            \, \,between
          INPUT (put (trim (left (employee name)), $LRETURN.), 8.)
          and
          INPUT (put (trim (left (employee_name)), $HRETURN.), 8.)
          \mathcal{L}and
          INPUT (put (trim (left (employee name)), $HRETURN.), 8.) ne 0
    Change this hidden libname to something not pre-defined in preassign.
     ie: einfo einfo
     using libname _einfo BASE 'D:\workshop\OrionStar\orstar';
```
quit:

*Image\_29* 

# **Conclusions**

In conclusion, it is important to stress that for this added layer of security to function properly, the libnames must be provided for the end users and that the libname statement embedded into the code or supplied by the power user could circumvent the views put into place. Care must given not to disclose the location of sensitive data or the pathway to the views. The security library must also be protected.

Formats are loaded into memory. Even though the format catalog maybe changed within the work library, the new format will not be recognized unless the changed is made in the Autoexec\_usermods.sas.

The SQL dynamic view is a one to one view with a SAS or relational table in each library. The view needs its own folder where it and other security views will reside to mimic the library they point to. This library is the 'image library' and will contain all SQL views which need to protect their SAS table counterparts. If there is a SQL view for a table, then the view can be registered in the SAS

Management Console® and be available to use in the 'Server List' of EG, thus allowing control of access to secured tables. A SQL

view can be created, registered and included into the 'image library' but not contain the formats to filter the views. These SQL views would allow full data access to a user but still protect the data from editing. These 'image libraries' would not require much disk space since views contain no data and two or more 'image libraries' can be created for each 'source library' they point to. Two or more subdirectories can be created for an 'image library'. Each sub directory can contain a one to one view for each dataset to access. A subdirectory can contain views built without filters and another sub-directory can contain views built with filters. The libname statement in Autoexec\_usermods.sas would then handle the logic of whether a user should be directed to the non-filtered 'image library' or directed to the filtered 'image library'. If a user does not belong to a higher level group, the logic can also clear a library with the libname statement 'Libname <ref> clear ; ' or not redirect the original libname statement at all and allow full access and edit capability to the 'source library'.

The SAS administrator should be aware that registering a view embedded with user defined formats in the Work library can be tricky. The formats have to exist during the process of registering the SQL views. During registration, the Autoexec\_usermods.sas is executed. The formats must be executed unconditionally during this time to be available for the registration of the view. This unconditional code can be called from Autoexec\_usermods.sas, just during registration, and commented back out for production.

**Caution: using Row Level Security will create only partial data output for users, and this data should not be used for full numeric summary reporting.** 

## **Acknowledgments**

- 1. Tina Hobbs (2008). "Using statement in Proc SQL creating libref in SAS view", SAS Track 7610022639
- 2. Bubba Talley (2008). "Provide PROC METADATA and XML Libname engine code",SAS Track 7610009774
- 3. Bubba Talley (2008). "Describe the META engine for libnames", SAS Track 7610027836
- 4. Fran Olson (2008). "Code to list groups in the repository", SAS Track 7610131023
- 5. Joe DeRusso (2008). "How to get user information from login", SAS Track 7610088743
- 6. David Helwig for his assistance in contacting Marty Flis of SAS Institute.

# **Contact Information**

Your comments and questions are valued and encouraged. Contact the authors at:

Christopher Bresson **Travelers** Phone: 860.420.7121 E-mail: Christopher\_Bresson@yahoo.com

Marty Flis SAS Phone: 919.531.9087 E-mail: Marty.Flis@SAS.com

SAS and all other SAS Institute Inc. product or service names are registered trademarks or trademarks of SAS Institute Inc. in the USA and other countries. ® indicates USA registration.

Other brand and product names are trademarks of their respective companies.